Contents 1

|                                                                                                    | Page                  |
|----------------------------------------------------------------------------------------------------|-----------------------|
| 1. Introduction                                                                                                    | 2                     |
| 2. Installation 2.1 SIM card 2.2 Power supply & I/O Connections                                                         | 3<br>3<br>3           |
| 3. Setup 3.1 Easy Setup 3.2 Advanced setup: Configuring with SMS 3.3 Setup using an ASCII terminal 3.4 Alarm SMS format | 4<br>4<br>4<br>8<br>8 |
| 4. Technical characteristics 4.1 Hardware 4.2 Factory set parameters                                                    | 9<br>9<br>9           |
| 5. Command summary                                                                                                    | 10                    |

1. Introduction

ARC-10 is an easy to use, DIN rail mounted controller unit for alarming and remote control using SMS. The unit has a built in 2G/4GGSM/GPRS modem, 2 digital inputs, 2 power relay outputs and a serial RS-232 port. Up to 250 users can be configured to switch a relay output with a toll-free phone call (e.g. for opening the garage door or a parking barrier). Ten users can be configured as alarm recipients in case of an alarm situation on the digital inputs.

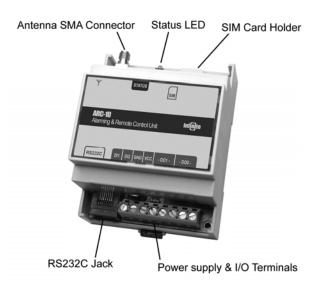

Copyright © 2010, Infinite Ltd All rights reserved www.infinite.com.gr

This device complies with Part 15 of the FCC Rules.

Operation is subject to the following two conditions:

(1) this device may not cause harmful interference, and

(2) this device must accept any interference received, including interference that may cause undesired operation.

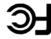

This Class B Digital device complies with Canadian ICES-003

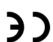

Command summary

| Comments                          | Symtax | Description                   |
|-----------------------------------|--------|-------------------------------|
|                                   | DSS    | Sutats eoiveb teO             |
|                                   | 203    | Get signal quality            |
|                                   | EΓŚ    | Get event log entries number  |
| n: event number (1-max<br>events) | EFE3P  | Get event log entry           |
|                                   | USR?   | Stet users                    |
|                                   | IOCS   | Get I/O configuration         |
|                                   | 21S    | Get current I/O state (DI/DO) |

ətMini

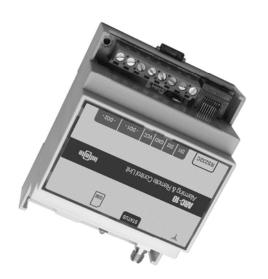

User Guide

Alarming & Remote Control unit

Or-JAA

2. Installation

## 2.1 SIM card

2

Use an activated SIM card of a GSM network provider. The PIN of the card has to be deactivated. You can use a common mobile phone to deactivate the PIN. A PIN can be configured at a later time. Slide the card into the card reader.

Note: Always be sure to power down the unit before inserting or removing the SIM card!

# 2.2 Power supply & I/O Connections

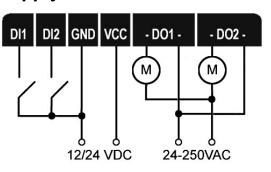

Be sure to power the unit with an appropriate power supply.

| Unit type | Power supply             |
|-----------|--------------------------|
| ARC-10-12 | 12VDC, 0.5A min, +/- 10% |
| ARC-10-12 | 24VDC, 0.5A min, +/- 10% |

| characters)                                  |          |                                  |
|----------------------------------------------|----------|----------------------------------|
| i: DI number, s: alarm<br>messages (up to 64 | s:i∃     | Set DI alarm message             |
| (0-88686-0)                                  | 9 11     | enessem myele IO te2             |
| i: Dlinumber, d: delay                       | piji     | Set digital input DI alarm delay |
| 1: negative transition)                      |          |                                  |
| (0: bositive transition,                     |          |                                  |
| i: DI number, a: alarm mode                  | e:MAil   | Set digital input DI alarm mode  |
|                                              | OJSYSOFF | Disable DO 1 system mode         |
|                                              | NOSASIO  | Enable DO 1 system mode          |
| (3es 00Z6Z-0)                                |          |                                  |
| i: DO number, d: duration                    | biiO     | Set DO pulse duration            |
| i: DO number                                 | O!OFF    | Reset digital relay output DO    |
| i: DO number                                 | NO!O     | Set digital relay output DO      |
| packwased (d                                 | q:QVV9   | Set bassword                     |
|                                              | RSPD     | Disable response SMS             |
|                                              | RSPE     | Enable response SMS              |
| b: byoue unuper                              | CND:b    | Delete call user                 |
| b: byoue unuper                              | CUN:p    | Create call user                 |
|                                              | ncp      | Disable user DO control          |
|                                              | NCE      | Enable user DO control           |
| b: byoue unuper                              | d:an     | Delete user                      |
| b: byoue unuper                              | d:N□     | Create user                      |
| n: device name                               | n:MQ     | Set device name                  |
|                                              | FD       | Set factory defaults             |
|                                              | R        | Reset device                     |
| Comments                                     | ушцөх    | Description                      |
|                                              |          |                                  |

5. Command summary

3. Setup 4

## 3.1 Easy setup

Power up the unit and wait until the Status LED begins flashing, which means that the unit has established a connection to the GSM network. Make a phone call to the unit. Your phone number is thereafter registered in the unit. You will receive an alarm SMS in case of an alarm condition and be able to switch Output 1 (DO1) with a toll free call.

# 3.2 Advanced setup: Configuring with SMS

The unit parameters can be configured and comissioned by sending SMS containg configuration commands. The general SMS format is the following:

## **PWCM**

PW: Password, 4 numeric characters

CM: ASCII Command with optional parameters.

Example:

. 1234020N

## 3.2.1 Configuring a digital input for alarming

The DI configuration command sets the active input signal transition for alarm triggering:

IiAM:a

- : DI number (1-2)
- a: Transition selection (0: positive, 1: negative)

## 3.2.2 DI Alarm Delay

The command sets the delay time for alarm state recognition. Any transition

occuring during the delay time is rejected.

Ii:d

Setup

- i: DI number (1-2)
- d: Delay time in seconds (0-9999)
- i: DI number (1-2)
- d: Delay time in seconds (0-9999)

### 3.2.3 Setting DI alarm message texts

You can set a custom message text for each digital input to be included in an SMS alarm as a descriptive reason. The command to configure a text message is:

Ei:s

- : DI number (1-2)
- s: Text message (Up to 64 characters)

### 3.2.4 User setup

Up to 500 users can be declared to switch the DO1 digital output by means of a toll free call. The respective SMS command to declare a call user is:

CUN:p

p: Phone number (15 characters)

A call user can be deleted using command:

CUD:p

p: Phone number (15 characters)

Up to ten alarm recipients can be declared using command:

UN:p

p: Phone number (15 characters)

Setup

d: Pulse duration (0-79200 sec). Steady switching is selected using value '0'

## 3.2.6 Setting Factory defaults:

FI

The command resets all configuration parameters to the factory default values.

# 3.2.7 Naming the unit

You can specify a unit name for identification purposes. The unit name will be used instead of the default name (ARC-10) in alarm SMS messages.

DN:n

n: Device name (up to 15 characters)

#### 3.2.8 Password administration

The default password is '1234'. The password can be changed using command:

yyyyPWD:xxxx

yyyy: The last 4 digits of the device IMEI number.

xxxx: The new password selection (4 numeric characters)

#### 3.2.9 SMS Response

A command SMS can be answered by the unit with a respective response SMS. The SMS response can be enabled or disabled using the commands **RSPE** (Enable) and **RSPD** (Disable) respectively.

Setup 8

# 3.2.10 Comissioning commands

A set of comissioning commands is available for verification purposes, as configuration, signal quality & device status verification, etc. The commands are answered using dedicated response SMS messages.

# 3.3 Setup using an ASCII terminal

- 1. Power up the unit connecting the DC power adaptor.
- 2. Connect the unit to a PC by using the special RS232 cable
- 3. Use a terminal program like Windows Hyperterminal to pass the ASCII commands to the unit.

Example:

#### **PWCM**

PW: Password, 4 numeric characters

CM: ASCII Command with optional parameters.

eg. 1234O1ON

The terminal settings should be: Baud rate: 115200 bps, Data bits: 8, Parity: none, Stop bits: 1, Flow control: Hardware.

#### 3.4 Alarm SMS format

Typical alarm SMS contents is: <Unit name> <Carriage Return>

<DI Alarm Message>

Example: ARC-10

Door alarm

Setup

An alarm recipient can be deleted using command:

UD:

p: Phone number (15 characters)

### 3.2.5 Controlling the device outputs

Alarm recipient users can control the device outputs via SMS commands. User control of the device outputs can be enabled using command:

UCE

The following command disables user output control:

TICD

Output DO1 has two remote control modes:

A toll free call control mode, selected by the command:

#### **O1SYSON**

An SMS control mode, selected by the command:

#### **O1SYSOFF**

Output DO2 is SMS controlled only.

An output relay can be switched using command:

OiON

i: DO number (1-2)

Note: DO1 can be switched on and off only if in SYSOFF Mode.

An output relay can be switched off by the command:

OiOFF

i: DO number (1-2)

Each output relay can be activated in monostable (pulse) or steady mode:

OiD

i: DO number (1-2)

## 4. Technical characteristics

### 4.1 Hardware

| Power supply    | 12/24 VDC, 0.5A +/- 10%          |
|-----------------|----------------------------------|
| Temperature     | -20 to 85 °C                     |
| Current draw    | Average 40 mA, Peak 2A           |
| Digital inputs  | 2, potential free contact inputs |
| Digital outputs | 2, relay 250V, 10A (AC1)         |
| Serial port     | RS232C, 9600 to 115200 bps       |
| Indications     | LED, GSM network status          |
| GSM Modem       | Quad band (850/900/1800/1900MHz) |
| Dimensions      |                                  |
| Weight          | 0.6 kg                           |

# 4.2 Factory set parameters

| Digital input (1,2) alarm state | 0 (positive transition) |
|---------------------------------|-------------------------|
| Digital input alarm delay       | 5 sec                   |
| Default Alarm message text      | DI Alarm i (=1,2)       |
| DO 1 remote control mode        | SYSON                   |
| DO pulse duration               | 2 sec                   |
| Password                        | 1234                    |
| Response SMS                    | Enabled                 |
| Device Name                     | ARC-10                  |